## **6.6.4.1 Add User Roles for a Project**

## Steps to add roles to a user

The following steps outline the process of defining a user's role(s) for a project in the i2b2 Administration Module.

1. In the Navigation panel, expand **Manage Projects** to display a list of projects.

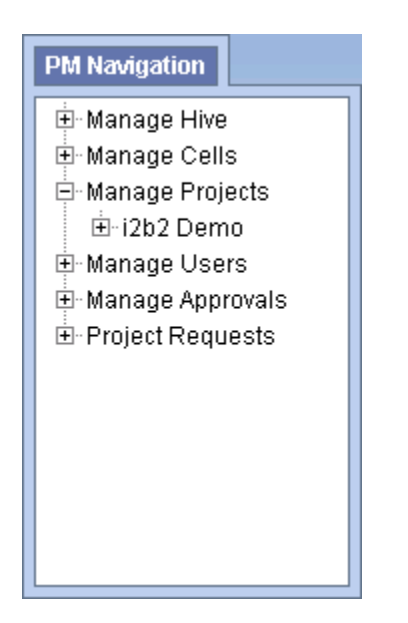

- 2. Expand the **name of the project** that has the user you want to add a role.
- 3. Expand the **name of the user** to display a list of options.

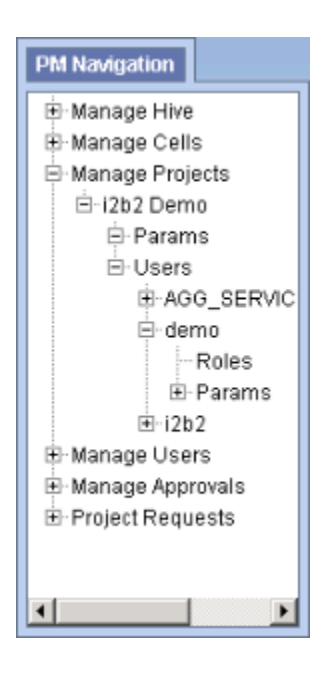

4. Click on the **Roles** option that displays under the user's name.

5. The **Roles Management** page will display on the right side of the window pane.

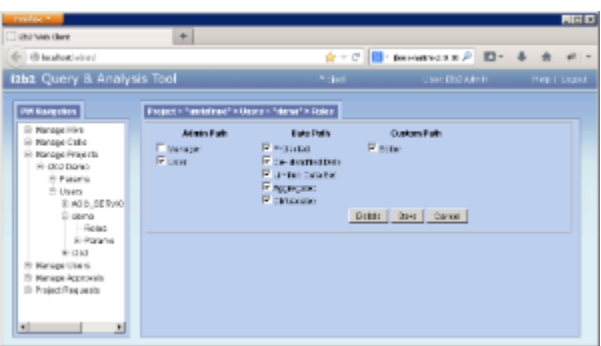

6. Check of the roles that are appropriate for the user in that project. 7. Click on **Save** to save the changes.